## SRG: Infinite Campus

Infinite Campus will provide you information about your student's progress in each course. The most current information will be shown via the learning-target (standard) scores. Please see below for directions on how to access learning-target scores.

## Parent Portal: Infinite Campus Web Version

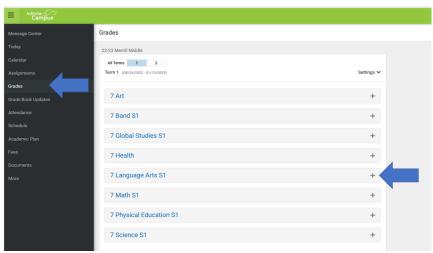

Once you log in to Infinite Campus, choose "grades" in the left-hand column. To look at scores for a course, click on the + sign next to the course.

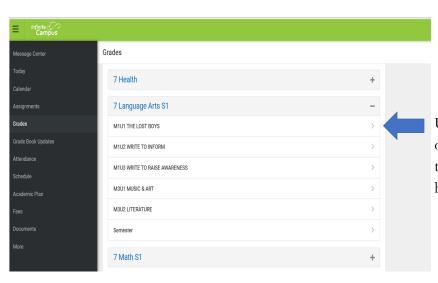

Under the subject area, you will see a list of topics. To see the topic and learning-target scores, click on the > on the right-hand side.

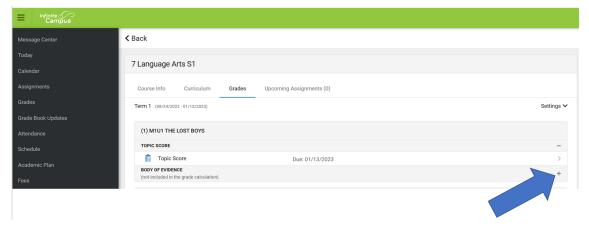

When a topic score is determined, you will see that score here.

To see the learning-target scores, click on the + sign.

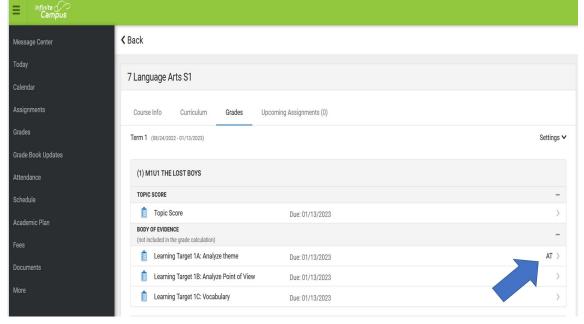

When a learning-target score is determined, you will see that score here. As students submit additional evidence, teachers will update this score.

This score will provide you the most accurate picture of your child's progress during the unit. Once teachers have enough evidence for *each* learning target, a topic score will be entered.

## Parent Portal: Infinite Campus App

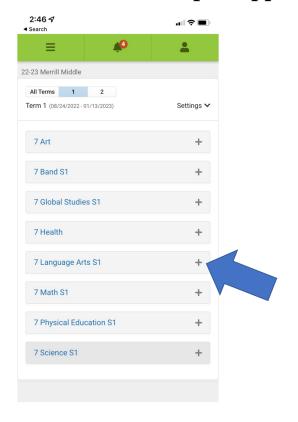

Once in the app, navigate to the course list. To look at scores for a particular course, click on the + sign next to the course.

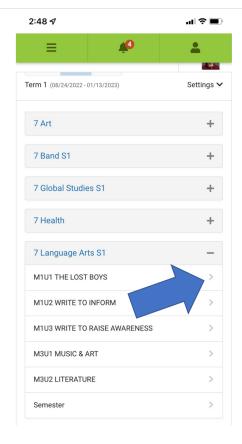

Under the subject area, you will see a list of topics. To see the topic and learning-target scores, click on the > on the right-hand side.

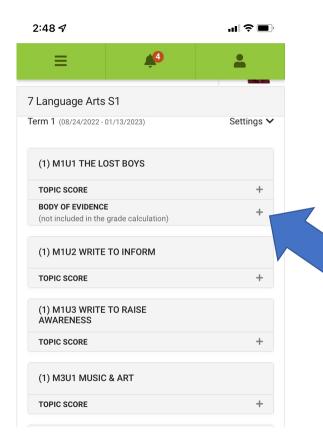

When a topic score is determined, you will see that score here.

To see the learning-target scores, click on the + sign.

When a learning-target score is determined, you will see that score here. As students submit additional evidence, teachers will update this score.

This score will provide you the most accurate picture of your child's progress during the unit. Once teachers have enough evidence for *each* learning target, a topic score will be entered.

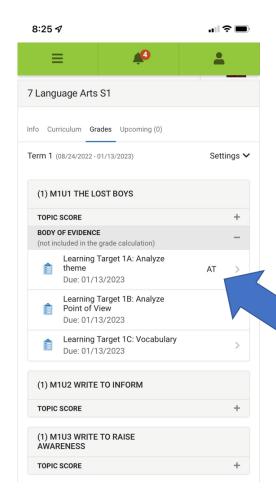